## Štampanje potvrde o proseku zarada radnika

Last Modified on 27/09/2019 2:35 pm CEST

Program Minimax omogućava štampanje proseka zarade, odnosno potvrde o zaposlenju i proseku zarade zaposlenih.

- Idemo u Plate > Obra**č**un plata
- Dugme Zbir
- Izaberemo Prosek zarada

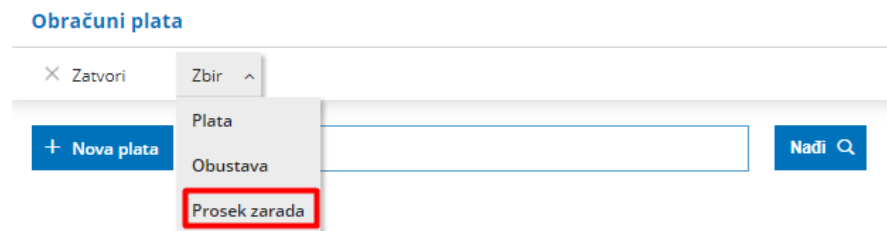

- Radnik izaberemo radnika za kojeg želimo da odštampamo potvrdu
- Broj mesec za prosek izaberemo broj meseci za koji želimo da nam program ispiše prosek
- Mesec od kojeg se **š**tampa prosek izaberemo mesec sa kojim želimo da odštampamo prosek i od tog meseca će se ispisati prosek za zadati broj meseci iz prethodnog polja

Klikom na Od**š**tampaj pojaviće se PDF datoteka sa ispisanim podacima koju po potrebi možemo odštampan

## **Prosek zarada**

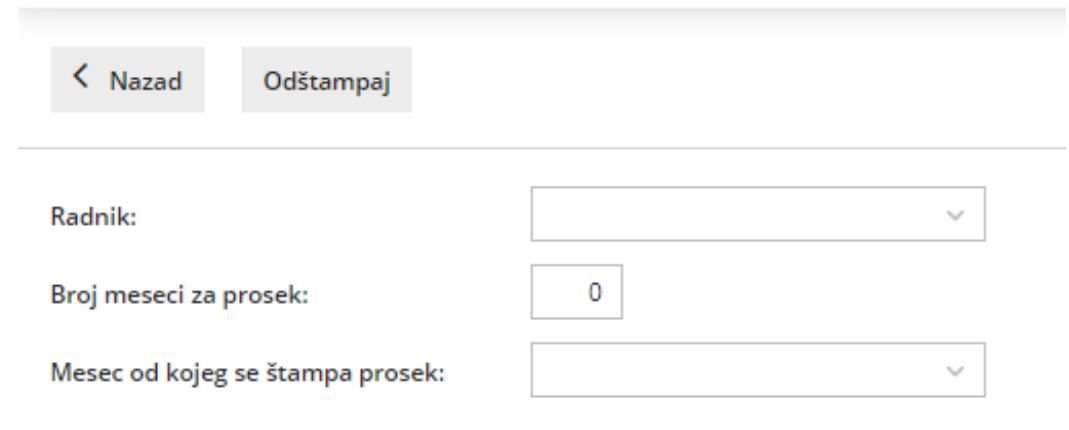